Subject: [SOLVED] Beam Smear and Cross Sections Posted by Michael Kunkel on Tue, 24 Jul 2012 19:20:27 GMT View Forum Message <> Reply to Message

Hello again,

[Another question a](https://forum.gsi.de/index.php?t=rview&th=3633&goto=13812#msg_13812)b[out beam smear](https://forum.gsi.de/index.php?t=post&reply_to=13812)ing.

When I apply a beam smear of a reaction, does pluto preserve the production cross section for that specific beam energy?

I have investigated the output of the code below, and it seems the answer is no. So I ask the forum in case I am coding incorrectly.

 double ebeam\_min = 1.1725; double ebeam  $max = 5.44575$ ; PBeamSmearing \*beam\_smear = new PBeamSmearing("beam\_smear", "Beam smearing");

TF1\* beam\_smear\_fn = new TF1("beam\_smear\_fn", "1./x", ebeam\_min, ebeam\_max);

```
 beam_smear->SetReaction("g + p");
beam_smear->SetMomentumFunction(beam_smear_fn);
 makeDistributionManager()->Add(beam_smear);
```

```
 ((PDalitzDecay *
)makeDistributionManager()->GetDistribution("eta_dalitz"))->SetUseQED(1);
```
PReaction my\_reaction("\_P1 = 2.2","g","p","p eta [dilepton [e+ e-] g]", creater, 1, 0, 0, 0);

Thanks Michael

Subject: Re: Bear Smear and Cross Sections Posted by Ingo Froehlich on Wed, 01 Aug 2012 10:45:51 GMT View Forum Message <> Reply to Message

No, there is no cross section included by default. What can be done is to add a weighting factor depe[nding on the c.m.](https://forum.gsi.de/index.php?t=usrinfo&id=51) energy.

I have done such things in the elementary plugin for the p+N reactions

This can be done also in a macro, but one has to use makeDistributionManager() instead of the util class, i.e.

makeDistributionManager()->Add(....);

Subject: Re: Bear Smear and Cross Sections Posted by Michael Kunkel on Wed, 01 Aug 2012 14:30:13 GMT View Forum Message <> Reply to Message

After making this post, I found information pertaining to cross section as function of lab and c.m. beam e[nergy.](https://forum.gsi.de/index.php?t=usrinfo&id=1692)

[I then re-weighted](https://forum.gsi.de/index.php?t=rview&th=3633&goto=13836#msg_13836) m[y bearsmear fun](https://forum.gsi.de/index.php?t=post&reply_to=13836)ction accordingly.

I know this is a temporary solution, will attempt to make a better solution later.

Subject: Re: Bear Smear and Cross Sections Posted by Michael Kunkel on Mon, 06 Aug 2012 18:26:56 GMT View Forum Message <> Reply to Message

So unfortunately, the best cross section available data available for g p -> p eta was done in bins of cos(t[heta\) c.m.](https://forum.gsi.de/index.php?t=usrinfo&id=1692)

[and the elementar](https://forum.gsi.de/index.php?t=rview&th=3633&goto=13848#msg_13848)y p[lugin appears to](https://forum.gsi.de/index.php?t=post&reply_to=13848) be done in total cross section.

Would it be possible to have a plugin available in which the user can input the differential cross section data, and have PLUTO work with that?

i.e.

B\_min B\_Max W\_min W\_max x\_min x\_max x\_mean y\_min y\_max y\_mean 1.03491 1.05287 1.68 1.69 -0.85 -0.9 -0.8 0.1899 0.1464 0.2334 1.03491 1.05287 1.68 1.69 -0.75 -0.8 -0.7 0.2513 0.2244 0.2782 1.03491 1.05287 1.68 1.69 -0.65 -0.7 -0.6 0.2672 0.2486 0.2858 1.03491 1.05287 1.68 1.69 -0.55 -0.6 -0.5 0.2554 0.2407 0.2701 1.03491 1.05287 1.68 1.69 -0.45 -0.5 -0.4 0.2654 0.2511 0.2797 1.03491 1.05287 1.68 1.69 -0.35 -0.4 -0.3 0.2587 0.2465 0.2709 1.03491 1.05287 1.68 1.69 -0.25 -0.3 -0.2 0.29 0.2769 0.3031 1.03491 1.05287 1.68 1.69 -0.15 -0.2 -0.1 0.284 0.2712 0.2968 1.03491 1.05287 1.68 1.69 -0.05 -0.1 0 0.2828 0.2699 0.2957 1.03491 1.05287 1.68 1.69 0.05 0 0.1 0.2699 0.2572 0.2826 1.03491 1.05287 1.68 1.69 0.15 0.1 0.2 0.3017 0.2867 0.3167 1.03491 1.05287 1.68 1.69 0.25 0.2 0.3 0.2812 0.264 0.2984 1.03491 1.05287 1.68 1.69 0.35 0.3 0.4 0.236 0.2233 0.2487 1.03491 1.05287 1.68 1.69 0.45 0.4 0.5 0.2449 0.2297 0.2601 1.03491 1.05287 1.68 1.69 0.55 0.5 0.6 0.2633 0.2455 0.2811 1.03491 1.05287 1.68 1.69 0.65 0.6 0.7 0.2439 0.2221 0.2657

where x\_mean is the cos(theta) c.m. and y\_mean is the cross section

Subject: Re: Bear Smear and Cross Sections Posted by Ingo Froehlich on Mon, 06 Aug 2012 21:48:07 GMT View Forum Message <> Reply to Message

I don't know if this goes in your direction but I have done something some time ago for angular distributions[:](https://forum.gsi.de/index.php?t=usrinfo&id=51)

http://web-docs.gsi.de/~hadeshyp/pluto/v5.40/examples/useAngularDistribu tion.C.html

Here one can add 1-dimensional histograms to form the angular shape. Functions are also possible. The 2-dimensional functions allow to model the distribution based on the c.m. energy. I guess because you are using beam smearing, you would need some histogram based equivalent of the 2-dimensional function?

There is a caveat with these functions: they must be normalized such that the maximum is lower as 1 (I know I should get rid of this)

Subject: Re: Bear Smear and Cross Sections Posted by Michael Kunkel on Mon, 06 Aug 2012 22:49:10 GMT View Forum Message <> Reply to Message

That is a strict caveat considering that there might be a situation in which the cross section for set of beam [energy & c.m. cos](https://forum.gsi.de/index.php?t=usrinfo&id=1692)(theta) is greater than another beam energy in c.m. cos(theta).

If each TGraph was normalized to 1, then the cross section generated would be flat in beam energy but not cos(theta) c.m.

I am attaching a plot I generated showing the cross section of eta in photoproduction in plots of beam energy. Y axis is cross section, x axis is cos(theta) c.m.

Otherwise, the idea you sent before would be outstanding.

File Attachments 1) Eta\_Photoproduction\_Xsection.pdf, downloaded 212 times

Sub[ject: Re: Bear Smear and Cross Sections](https://forum.gsi.de/index.php?t=getfile&id=7082) Posted by Ingo Froehlich on Tue, 07 Aug 2012 10:04:56 GMT View Forum Message <> Reply to Message

I think it is worth the effort to develop a model where you can feed data for the total cross section as w[ell as angular dis](https://forum.gsi.de/index.php?t=usrinfo&id=51)tributions. I have to think about it and will come up with a [proposal](https://forum.gsi.de/index.php?t=rview&th=3633&goto=13853#msg_13853)

Subject: Re: Bear Smear and Cross Sections Posted by Michael Kunkel on Tue, 07 Aug 2012 14:49:55 GMT View Forum Message <> Reply to Message

Great and thank you.

 If you need [data, I'm not sure](https://forum.gsi.de/index.php?t=usrinfo&id=1692) if you are aware of the reaction database where you can find [most cross section](https://forum.gsi.de/index.php?t=rview&th=3633&goto=13858#msg_13858) in[formation.](https://forum.gsi.de/index.php?t=post&reply_to=13858)

Subject: Re: Bear Smear and Cross Sections Posted by Ingo Froehlich on Wed, 15 Aug 2012 06:39:24 GMT View Forum Message <> Reply to Message

I just want to let you know that I'm currently working on a template: it will use a 2-dimensional histogram (c[os\\_theta vs. q\), b](https://forum.gsi.de/index.php?t=usrinfo&id=51)ut attaching other sources will work as well. Therefore, folding [the cross section b](https://forum.gsi.de/index.php?t=rview&th=3633&goto=13867#msg_13867)y [a beam profile w](https://forum.gsi.de/index.php?t=post&reply_to=13867)ill probably still work

But I still need some days...

Subject: Re: Bear Smear and Cross Sections Posted by Michael Kunkel on Wed, 15 Aug 2012 13:50:06 GMT View Forum Message <> Reply to Message

Ingo,

[Thanks for the upd](https://forum.gsi.de/index.php?t=rview&th=3633&goto=13868#msg_13868)at[e. I wanted to in](https://forum.gsi.de/index.php?t=post&reply_to=13868)form you that I have revised my method of simulating with cross section information by use of your advise by using similar methods to elementary plugin.

I get a strange behavior though,

If I ran the attached macro 100 times, it will produce two different beam profiles 50/50.

I have attached what each beam profile is generated at.

I had not see this behavior before when I was just weighting the beam.

It appears that the t-slope generated the same for both of these beam profiles.

Thoughts? **Thanks** Michael

File Attachments

1) half\_the\_time.jpg, downloaded 395 times 2) SIMULATE\_Eta\_Dalitz\_CROSSSECTION\_2.C, downloaded 219 times 3) [other\\_half\\_the\\_ti](https://forum.gsi.de/index.php?t=getfile&id=7084)me.jpg, downloaded 420 times

Sub[ject: Re: Bear Smear and Cross](https://forum.gsi.de/index.php?t=getfile&id=7087) Sections Posted by Michael Kunkel on Wed, 15 Aug 2012 16:56:41 GMT View Forum Message <> Reply to Message

I think I have located the problem

[In the code attache](https://forum.gsi.de/index.php?t=rview&th=3633&goto=13869#msg_13869)d [previously, there](https://forum.gsi.de/index.php?t=post&reply_to=13869) is a section in which reads

for (int i=0;i<36;i++) { x\_gp\_etaval[i]\*=0.001; //in GeV x\_gp\_etaval[i]+=thr;

 } Which I saw in the elementary plugin. What is this thr? Threshold? Here is what this segment does

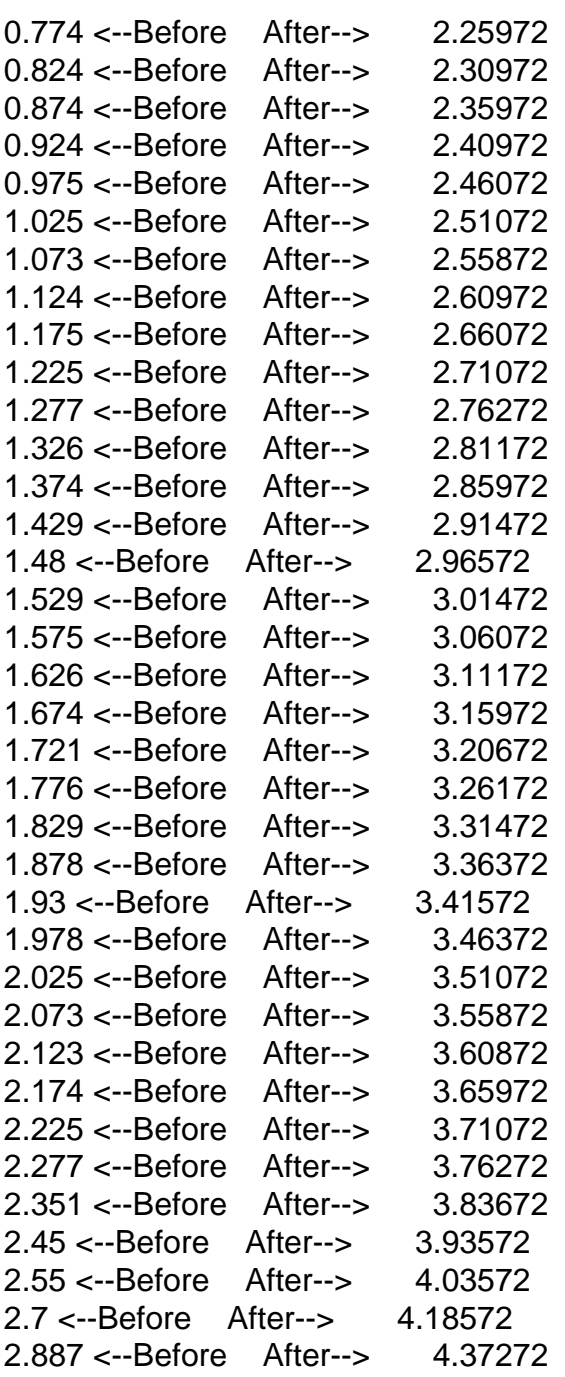

The information in which I enter into the TGraph is lab beam energy (starting from threshold) vs. cross total section obtained from eta cross section

Furthermore, the beam profile appears to be dependent on the preheating done. Initially I preheat(100), however if I raise this to preheat(5000) I see the following beam profile.

Which now makes me very confused.

I think maybe I should just wait for your 2D histogram solution you are working on.

File Attachments

1) preheat(5000).jpg, downloaded 371 times

Sub[ject: Re: Bear Smear an](https://forum.gsi.de/index.php?t=getfile&id=7088)d Cross Sections Posted by Ingo Froehlich on Sun, 19 Aug 2012 15:35:35 GMT View Forum Message <> Reply to Message

I have a first example included in the latest v5.40.5 (in plugins/scatter\_mod).

[It is based on the u](https://forum.gsi.de/index.php?t=rview&th=3633&goto=13873#msg_13873)s[ual inline script, a](https://forum.gsi.de/index.php?t=post&reply_to=13873)nd can be combined with one or more histogram and a new Eval(x,..) version.

The random sampling is done by the ROOT GetRandom2() method (in fact I use PF2EvalBatch which is a wrapper to TF2). One has to keep in mind that GetRandom2 has sometimes a bad performance. Also, the histograms have no interpolation yet, is one needs a higher precision one has to do the smoothing outside of the event loop.

This was done in some days only and is poorly tested.

Subject: Re: Bear Smear and Cross Sections Posted by Michael Kunkel on Tue, 21 Aug 2012 19:29:31 GMT View Forum Message <> Reply to Message

Greetings,

[Is there a way to in](https://forum.gsi.de/index.php?t=rview&th=3633&goto=13875#msg_13875)co[rporate the use](https://forum.gsi.de/index.php?t=post&reply_to=13875) of TGraph and/or TGraphAsymmErrors. The distribution I am attempting does not come in equal binning.

In fact much of the distributions that would be used will look similar to data like:

double xval[] =  $\{-0.84, -0.75, -0.65, -0.55, -0.45, -0.35, -0.25, -0.15, -0.05, 0.05, 0.15, 0.25,$ 0.35, 0.45, 0.55, 0.65, 0.75 };

 double yval[] = { 0.0324, 0.0374, 0.0276, 0.0233, 0.0173, 0.0122, 0.0122, 0.0169, 0.0277, 0.0333, 0.0359, 0.0375, 0.0439, 0.0625, 0.093, 0.132, 0.1634 };

Where x is cos(theta) and y is differential cross section.

If this is not possible, I will attempt to do fitting and use the 2D functional forms.

Greetings,

[I am not sure if I am](https://forum.gsi.de/index.php?t=rview&th=3633&goto=13877#msg_13877) [doing something](https://forum.gsi.de/index.php?t=post&reply_to=13877) wrong, or the model technique is flawed, or both.

I have a distribution cos(theta) vs. differential cross section, see plot below

I then take this TGraph, and by using TSpline5, draw a histogram for PScatterCrossSection, see figure below.

I then use this histogram as seen in the sample macro Input:  $\mathsf{\_}x$  is c.m. cos(theta),  $\mathsf{\_}y$  is the dsig/dcos(theta) Output: \_f: cross section model->AddHistogram(example,"value =  $Eval(x)$ ;  $_f = y * value$ ");

The output of PLUTO generated looks nothing like the inputted, as it can be seen from the first 2 figure to that of the figure below

Moreover, the macro I use stipulates the c.m energy range as

model->SetRange(2.2,2.22); //in GeV

which corresponds to 2.11 to 2.16 GeV beam energy in lab frame for the reaction g p -> p eta. As can be seen from the figures below, from using the functions

my\_reaction.Do(histo1," $x = [g+p]-M()$ ");

for c.m. energy, and

my\_reaction.Do(beamProfile,"\_x =  $([g+p]-SetBeam())\rightarrow E();$ ");

for lab energy, neither of these plots correspond to the input given in the macro.

I can no longer attach any more files, so I am adding my macro in the text body. Another note, when using ROOTs ALCiC to compile the macro, I had to add these lines into the PScatterCrossSection.h

#include "/Users/Mike/Pluto/pluto\_v5.40.5/src/PAngularDistribution.h" #include "/Users/Mike/Pluto/pluto\_v5.40.5/src/PProjector.h" #include "/Users/Mike/Pluto/pluto\_v5.40.5/src/PF2EvalBatch.h"

Here is my macro

#include "TGraphAsymmErrors.h" #include "TH1.h" #include "TH2.h" #include "TH3.h" #include "TChain.h" #include "TCanvas.h" #include "TF1.h" #include "TGraphAsymmErrors.h" #include "/Users/Mike/Pluto/pluto\_v5.40.5/src/PParticle.h" #include "/Users/Mike/Pluto/pluto\_v5.40.5/src/PReaction.h" #include "/Users/Mike/Pluto/pluto\_v5.40.5/src/PBeamSmearing.h" #include "/Users/Mike/Pluto/pluto\_v5.40.5/src/PAnyDistribution.h" #include "/Users/Mike/Pluto/pluto\_v5.40.5/plugins/scatter\_mod/PScatterCrossSection.h"

// 2.2 - 2.22

void eta\_XSection() {

 //From data on eta differential cross section as function of c.m. cos(theta) for c.m. energy 2.2 -> 2.22 GeV

 //Making a TGraph then fit the TGraph to a spline const int  $p7694_d47x1y1_n$  numpoints = 17;

double p7694\_d47x1y1\_xval[p7694\_d47x1y1\_numpoints] =  $\{-0.84, -0.75, -0.65, -0.55, -0.45,$ -0.35, -0.25, -0.15, -0.05, 0.05, 0.15, 0.25, 0.35, 0.45, 0.55, 0.65, 0.75 };

double p7694\_d47x1y1\_xerrminus[p7694\_d47x1y1\_numpoints] = {  $0.0400000000000000036$ ,

0.050000000000000044, 0.04999999999999993, 0.04999999999999993,

0.04999999999999999, 0.050000000000000044, 0.04999999999999999,

0.05000000000000002, 0.05, 0.05, 0.04999999999999999, 0.04999999999999999,

0.04999999999999999, 0.04999999999999999, 0.050000000000000044,

0.050000000000000044, 0.050000000000000044 };

 double p7694\_d47x1y1\_xerrplus[p7694\_d47x1y1\_numpoints] = { 0.039999999999999925,

0.050000000000000044, 0.050000000000000044, 0.050000000000000044,

0.04999999999999999, 0.04999999999999999, 0.04999999999999999,

0.04999999999999999, 0.05, 0.05, 0.05000000000000002, 0.04999999999999999,

0.050000000000000044, 0.04999999999999999, 0.04999999999999993,

0.04999999999999993, 0.050000000000000044 };

double p7694\_d47x1y1\_yval[p7694\_d47x1y1\_numpoints] = { 0.0324, 0.0374, 0.0276, 0.0233, 0.0173, 0.0122, 0.0122, 0.0169, 0.0277, 0.0333, 0.0359, 0.0375, 0.0439, 0.0625, 0.093, 0.132,  $0.1634$  };

 double p7694\_d47x1y1\_yerrminus[p7694\_d47x1y1\_numpoints] = { 0.005, 0.00291, 0.00185, 0.00166, 0.00139, 0.00102, 9.7E-4, 0.00117, 0.00178, 0.00205, 0.00215, 0.00217, 0.00258, 0.00386, 0.005, 0.0069, 0.0093 };

 double p7694\_d47x1y1\_yerrplus[p7694\_d47x1y1\_numpoints] = { 0.005, 0.00291, 0.00185, 0.00166, 0.00139, 0.00102, 9.7E-4, 0.00117, 0.00178, 0.00205, 0.00215, 0.00217, 0.00258,

```
0.00386, 0.005, 0.0069, 0.0093 };
	double p7694_d47x1y1_ystatminus[p7694_d47x1y1_numpoints] = { 0.0, 0.0, 0.0, 0.0, 0.0, 0.0,
0.0, 0.0, 0.0, 0.0, 0.0, 0.0, 0.0, 0.0, 0.0, 0.0, 0.0 };
	double p7694_d47x1y1_ystatplus[p7694_d47x1y1_numpoints] = { 0.0, 0.0, 0.0, 0.0, 0.0, 0.0,
0.0, 0.0, 0.0, 0.0, 0.0, 0.0, 0.0, 0.0, 0.0, 0.0, 0.0 };
TGraphAsymmErrors *p7694 d47x1y1 = new
TGraphAsymmErrors(p7694_d47x1y1_numpoints, p7694_d47x1y1_xval,
p7694_d47x1y1_yval, p7694_d47x1y1_xerrminus, p7694_d47x1y1_xerrplus,
p7694_d47x1y1_yerrminus, p7694_d47x1y1_yerrplus);
	p7694_d47x1y1->SetTitle("Differential Cross Section for #eta c.m. energy 2.2 GeV#rightarrow
2.22 GeV"); ///HepData/7694/d47x1y1
  p7694_d47x1y1->GetXaxis()->SetTitle("Cos(#theta)"); 
	p7694_d47x1y1->GetYaxis()->SetTitle("#frac{d#sigma}{d#Omega}"); 
  TCanvas *TgCan = new TCanvas("TgCan","TgCan");
  TgCan->cd();
	p7694_d47x1y1->Draw("AP");
  TSpline5 *s3 = new TSpline5("s3",p7694_d47x1y1);
  s3->Draw("same");
  //Now from the spline, create a TH1D histogram for PLUTO to model the Xsection with
 TH1D *example = new TH1D("example","try this", 2001, -1,1);
  example->SetTitle("Extrapolated Differential Cross Section for #eta c.m. energy 2.2
GeV#rightarrow 2.22 GeV"); ///HepData/7694/d47x1y1
  example->GetXaxis()->SetTitle("Cos(#theta)"); 
	example->GetYaxis()->SetTitle("#frac{d#sigma}{d#Omega}"); 
  example->Sumw2();
 int hold = 1; //place value for histogram bin filling
//############Filling Histogram######################### 
 for (double i = -1.; i = 1.; i = i + 0.001) {
  double bin_content = s3->Eval(double(i));
  if(bin_content < 0.0){bin_content = 0.0;}
  //cout<<br />bin content<<endl;
   example->SetBinContent(hold,bin_content);
   hold++;
  }
//################################################ 
 TCanvas *canf = new TCanvas("canf", "canf"); canf->cd();
  example->Draw("ep");
//PLUTO TIME
  PScatterCrossSection * model = new PScatterCrossSection("mymodel","My cross section");
  model->Add("g,grandparent,beam");
  model->Add("p,grandparent,target");
```

```
 model->Add("q,parent");
```

```
 model->Add("p,daughter");
```

```
 model->Add("eta,daughter,primary");
```

```
 //Define the range of the c.m. sampling:
 model->SetRange(2.2,2.22); //CLAS G12 c.m. model->SetRange(1.739,3.3268);
```

```
//model->AddEquation("my_x = s3->Eval(_x);; f = Eval(my_x)");
model->AddHistogram(example,"value = Eval(x); f = y * value");
 makeDistributionManager()->Add(model);
```
PReaction my\_reaction(" $P1 = 2.113$ ","g","p","p eta [dilepton [e+ e-] g]");

```
TH1F * histo1 = new TH1F ("histo1","c.m.",100,2.1,2.5);
 histo1->Sumw2();
 histo1->GetXaxis()->SetTitle("c.m. energy [GeV]");
```

```
my_reaction.Do(histo1,"x = [g+p]-M()");
```

```
 TH2F * histo2 = new TH2F ("histo2","c.m. vs cos_theta",100,1.0,3.0,20,-1,1);
 my_reaction.Do(histo2,"_x = [g+p]->M(); myeta = [eta]; myeta->Boost([g+p]); _y =
myeta->CosTheta()");
```

```
 //This histogram shows the beam profile:
 TH1F * beamProfile = new TH1F ("beamProfile","Beam Spectrum",100,2.0,2.7);
 beamProfile->Sumw2();
 beamProfile->GetXaxis()->SetTitle("E_{#gamma} GeV");
```

```
my_reaction.Do(beamProfile,"_x = ([g+p]-SetBeam())-E();");
```

```
TH1F * histo4 = new TH1F ("histo4","PLUTO generated c.m. Cos#theta",100,-1,1);
my_reaction.Do(histo4,"myeta->Boost([q+p]); x = myeta-ScosTheta()");
 histo4->GetXaxis()->SetTitle("Cos(#theta)"); 
 histo4->Sumw2();
```

```
 my_reaction.Print();
```

```
 my_reaction.Loop(100000);
```

```
TCanvas * can1 = new TCanvas("can1", "can1");can1->cdf);
 histo1->Draw();
```

```
 TCanvas *can2 = new TCanvas("can2","can2");
can2->cdf); beamProfile->Draw("ep");
 TCanvas *can3 = new TCanvas("can3","can3");
```

```
 can3->cd();
 histo4->Draw("ep");
```

```
 //TgCan->Print("XSection_Data.jpeg");
  //canf->Print("XSection_Interpolated.jpeg");
  //can1->Print("PLUTO_generated_cm_energy.jpeg");
 //can2->Print("Beam_Profile.jpeg");
  //can3->Print("PLUTO_generated_cos_theta.jpeg");
}
```
Thanks for all the help Michael

File Attachments

1) XSection\_Data.jpeg, downloaded 395 times

2) XSection\_Interpolated.jpeg, downloaded 397 times

3) PLUTO\_generated\_cos\_theta.jpeg, downloaded 378 times

4) [Beam\\_Profile.jpeg,](https://forum.gsi.de/index.php?t=getfile&id=7092) downloaded 374 times

5) [PLUTO\\_generated\\_cm\\_energy.j](https://forum.gsi.de/index.php?t=getfile&id=7094)peg, downloaded 370 times

Sub[ject: Re: Bear Smear and Cross Sections](https://forum.gsi.de/index.php?t=getfile&id=7098) Posted by Ingo Froehlich on Fri, 24 Aug 2012 14:28:50 GMT View Forum Message <> Reply to Message

Michael Kunkel wrote on Thu, 23 August 2012 05:05I am not sure if I am doing something wrong, or th[e model techniqu](https://forum.gsi.de/index.php?t=usrinfo&id=51)e is flawed, or both.

As you already guessed, it was a combination. I found a typo in my calculation of the beam energy, and corrected it.

In your macro, you boosted the object "myeta" 2 times (in the histo2 and histo4 command). Therefore histo4 was corrupted. You can just remove the boost command in histo4.

I added also a SetNpx/y command in PScatterDistribution, just in case that you want to change it when you see steps (it calls just GetRandom2 via a wrapper with all the drawbacks)

The TGraph version will come later - I don't want to change too many things at the same time.

PS: Do not forget that the y-axis (a linear increase of \_f) was just dummy.

Subject: Re: Bear Smear and Cross Sections Posted by Michael Kunkel on Fri, 24 Aug 2012 17:32:42 GMT View Forum Message <> Reply to Message

Thanks for showing me my error.

A few more questions/observations.

I am unable to run macros unless I use the full path of PF2EvalBatch.h in the PScatterCrossSection.h

Error: cannot open file "PF2EvalBatch.h" /Users/Mike/Pluto/pluto\_v5.40.5/plugins/scatter\_mod/PScatterCrossSection.h:15:

Also, I am unclear on what SetNpx/y does. Looking in the code I see that on line 58 if (npy>0) pf2->SetNpx(npy);

Is this suppose to be SetNpx for npy? Could you also elaborate more on this functionality?

Also, beam smearing is not working with the PScatterCrossSection. I checked this by smearing the beam 1.1 -> 5.7 GeV in the lab, translating this to c.m. energy and generate. The lab beam distribution is flat, instead of a bremsstrahlung (1/x) function I input into beam smear, however the c.m energy is not flat(see below). I am sure I know a work around for this, but I thought I would bring it to your attention.

Lab Frame:

c.m. Frame:

And lastly,

Quote: PS: Do not forget that the y-axis (a linear increase of f) was just dummy.

I do not understand this. Once I corrected my sytax for my double boost, I checked my distributed cos(theta) of the PLUTO generation. It looks like the input. (see below) Would you also elaborate more on on the meaning of your P.S.

**Thanks** Michael

INPUT:

## PLUTO OUTPUT:

## File Attachments

- 1) PLUTO\_generated\_cos\_theta.jpeg, downloaded 334 times
- 2) XSection\_Interpolated.jpeg, downloaded 318 times
- 3) Beam\_Profile.jpeg, downloaded 312 times
- 4) [PLUTO\\_generated\\_cm\\_energy.jpeg,](https://forum.gsi.de/index.php?t=getfile&id=7099) downloaded 335 times

Sub[ject: Re: Bear Smear and Cross Sections](https://forum.gsi.de/index.php?t=getfile&id=7102) Posted by Ingo Froehlich on Mon, 27 Aug 2012 07:22:01 GMT View Forum Message <> Reply to Message

Michael Kunkel wrote on Fri, 24 August 2012 19:32 Also, I am u[nclear on what Se](https://forum.gsi.de/index.php?t=usrinfo&id=51)tNpx/y does. Looking in the code I see that on line 58 [if \(npy>0\) pf2->Set](https://forum.gsi.de/index.php?t=rview&th=3633&goto=13886#msg_13886)N[px\(npy\);](https://forum.gsi.de/index.php?t=post&reply_to=13886) Is this suppose to be SetNpx for npy? Could you also elaborate more on this functionality?

This is just a typical copy-and-paste typo. I will correct it.

SetNpx/Npy are just forwarded to the TF2 base class. They have the same meaning as there (precision vs. computing time)

Michael Kunkel wrote on Fri, 24 August 2012 19:32

Also, beam smearing is not working with the PScatterCrossSection. ....

.... Quote:

PS: Do not forget that the y-axis (a linear increase of \_f) was just dummy.

I do not understand this. Once I corrected my sytax for my double boost, I checked my distributed cos(theta) of the PLUTO generation. It looks like the input. (see below) Would you also elaborate more on on the meaning of your P.S.

Thanks Michael

I think I should explain the meaning of this method a little bit more. It is a function based on  $\mathbf{x}$ (cos theta) and \_y (total c.m. energy). The class samples the density function with GetRandom2(), and sets the resulting angle and the c.m. energy of the system. Therefore, the beam smearing cannot be used in this case. You have to fold the beam smearing inside the function.

All this could be in fact also be realized with a TF2 class. But the class PF2EvalBatch is more flexible. You can merge one (or more) histograms with the function, if you want you can use one histogram for cos theta and another one for the cross section (and/or beam smearing), or a 2dimensional histogram, or just an analytical function. Therefore, in my dummy example you have the replace the calculation of y (linear function) with some meaningful (if you look carefully you can also see the dummy linear function in your plot).

I have chosen c.m. instead of beam energy because it is an invariant. This is important if

somebody uses the class for near-threshold sampling in a deuteron or heavy nucleon with fermi momentum.

Subject: Re: Bear Smear and Cross Sections Posted by Michael Kunkel on Mon, 27 Aug 2012 19:07:29 GMT View Forum Message <> Reply to Message

Quote:I think I should explain the meaning of this method a little bit more. It is a function based on \_x (cos t[heta\) and \\_y \(total](https://forum.gsi.de/index.php?t=usrinfo&id=1692) c.m. energy). The class samples the density function with [GetRandom2\(\), an](https://forum.gsi.de/index.php?t=rview&th=3633&goto=13892#msg_13892)d [sets the resulting](https://forum.gsi.de/index.php?t=post&reply_to=13892) angle and the c.m. energy of the system. Therefore, the beam smearing cannot be used in this case. You have to fold the beam smearing inside the function.

All this could be in fact also be realized with a TF2 class. But the class PF2EvalBatch is more flexible. You can merge one (or more) histograms with the function, if you want you can use one histogram for cos theta and another one for the cross section (and/or beam smearing), or a 2dimensional histogram, or just an analytical function. Therefore, in my dummy example you have the replace the calculation of y (linear function) with some meaningful (if you look carefully you can also see the dummy linear function in your plot).

I noticed in the example macro,

 //Now add the histogram to the model class, and define an equation //lnput:  $\mathbf{x}$  is cos(theta),  $\mathbf{y}$  is the c.m. energy //Output: \_f: cross section

Is  $f$  the density function? If so, wouldn't using Input :  $\angle x$  s cos(theta),  $\angle y$  is differential cross section

Output : cross section suffice?

I ask this, because I have 64 different models I want to use, each a segment of c.m. energy covering the range 1.68 - 2.84 GeV in the c.m. frame.

So eventually I am going to be adding 64 models, each model has a different cross section, ie the cross section at 1.68 GeV is much higher then the cross section and 2.84 by a factor  $\sim$ 100. So I would like to make sure what I model this, this scaling is taking into effect.

Would you please elaborate more on how to add more histograms into the model to ensure I get the right topology with the scaleing of the cross sections, the beam smearing, etc. I have having a hard time understanding everything so far.

Thanks

Subject: Re: Bear Smear and Cross Sections Posted by Ingo Froehlich on Mon, 27 Aug 2012 20:59:06 GMT View Forum Message <> Reply to Message

Michael Kunkel wrote on Mon, 27 August 2012 21:07Is \_f the density function? If so, wouldn't using Input : \_x s cos(theta), \_y is differential cross section

 [Output : cross](https://forum.gsi.de/index.php?t=rview&th=3633&goto=13893#msg_13893) se[ction suffice?](https://forum.gsi.de/index.php?t=post&reply_to=13893)

No, it's a very simple implementation: there are 2 input variables, mapped on the 2 axis of TF2, and one output variable, named f, and this is the return value of the TF2. How you fill the f is up to you, but it must be defined.

Michael Kunkel wrote on Mon, 27 August 2012 21:07 I ask this, because I have 64 different models I want to use, each a segment of c.m. energy covering the range 1.68 - 2.84 GeV in the c.m. frame.

Than maybe the simplest method is that you use a 2-dimensional histogram, if the binning is the same for all the models, it should be no problem to merge them. Keep in mind that there is no linear interpolation implemented yet.

Michael Kunkel wrote on Mon, 27 August 2012 21:07

Would you please elaborate more on how to add more histograms into the model to ensure I get the right topology with the scaleing of the cross sections, the beam smearing, etc. I have having a hard time understanding everything so far.

You can concat the calculation:

model->AddHistogram(distribution1," $_f$  = Eval( $_x$ .  $_y$ );"); model->AddHistogram(distribution2," $_f = f * Eval(x, y);$ "); or model->AddHistogram(distribution3," $_f = f * Eval(y)$ ;");

as indicated in the example, you can also make transformations:

model->AddEquation("t\_lab =  $(y^*y - q \cdot \text{mass}^*q \cdot \text{mass} - p \cdot \text{mass}^*p \cdot \text{mass}^*p \cdot \text{mass})$ g.mass;"); model->AddHistogram(profile," $_f = f * Eval(t_lab);$ ");

...just in case that your histogram profile is a function of t\_lab.

In the same way you can replace a beam profile by an analytical function.

Subject: Re: Bear Smear and Cross Sections Posted by Michael Kunkel on Mon, 27 Aug 2012 23:32:53 GMT View Forum Message <> Reply to Message

I do understand that my thoughts are hard to convey, I appreciate the time you are taking with

this. I wanted to clarify a typo in my previous message.

Instead of

...

...

Michael Kunkel wrote on Mon, 27 August 2012 21:07Is \_f the density function? If so, wouldn't using Input : \_x s cos(theta), \_y is differential cross section

Output : cross section suffice?

I wanted to say

Is  $f$  the density function? If so, wouldn't using Input :  $\chi$  s cos(theta),  $\chi$  is differential cross section

Output : f cross section suffice?

What I am finding hard to conceive here is how the distribution is generated.

Moreover, I want to clarify what I am trying to do, and hopefully I can understand my mistakes after this.

I have 64 models I will be using. I was assuming I could implement this as

model1->SetRange(1.77,1.8);

... ... model64->SetRange(2.56,2.6);

model1->AddHistogram(example1,"value =  $Eval(x)$ ;  $_f = y * value$ "); makeDistributionManager()->Add(model1);

 ... ... model64->AddHistogram(example64,"value =  $Eval(\_x)$ ;  $_f = y * value$ "); makeDistributionManager()->Add(model64);

In the above snipet I use 1 histogram for each model. Each histogram is derived from published data with

 $x = Cos(theta)$  $y =$  Differential Cross section The histograms are extrapolated from TGraphs (see below); c.m. 1.77 ->1.8 GeV

c.m. 2.56 ->2.6 GeV

As it can be seen from the plots above, the cross section depends on both the c.m. energy and Cos(theta);

I am trying to model this, however the example macro you provided states (lines 31 & 32):

//Input:  $\angle x$  is cos(theta),  $\angle y$  is the c.m. energy //Output: \_f: cross section model->AddHistogram(distribution,"value =  $Eval(\_ x)$ ;  $_f = \_ y * value$ ");

But cross section, from a physics stand point is proportional to Cos(theta) / s, where s is square of c.m. energy.

This is my a source of my confusion and also not understanding how to use what I already have, cos(theta) vs. diff XSection, is the other part of my confusion.

**Thanks** 

File Attachments

1) Eta\_1.77\_1.8.jpeg, downloaded 315 times 2) Eta\_2.56\_2.6.jpeg, downloaded 310 times

Sub[ject: Re: Bear Smear an](https://forum.gsi.de/index.php?t=getfile&id=7104)d Cross Sections Posted by Ingo Froehlich on Tue, 28 Aug 2012 06:35:40 GMT View Forum Message <> Reply to Message

Michael Kunkel wrote on Tue, 28 August 2012 01:32 I wanted to [say](https://forum.gsi.de/index.php?t=usrinfo&id=51) 

Is  $_f$  the density function? If so, wouldn't using Input :  $\angle x$  s cos(theta),  $\angle y$  is differential cross section

Output : f cross section suffice?

No, that's not correct. \_x is cos(theta), and \_y is the c.m. energy. It's a 2-dimensional function. \_f is the results, and this is (dsigma/d(cos(theta)))(q), i.e. the differential cross section as a function of cos(theta) and q

Michael Kunkel wrote on Tue, 28 August 2012 01:32 I have 64 models I will be using. I was assuming I could implement this as

 model1->SetRange(1.77,1.8); ... ... ... model64->SetRange(2.56,2.6); model1->AddHistogram(example1,"value =  $Eval(x)$ ;  $_f = y * value$ "); makeDistributionManager()->Add(model1); ... ... ... model64->AddHistogram(example64,"value = Eval( $\angle x$ );  $f = y *$ value");  $m$ akeDistribution $m$ anager $($ )- $>$ Add $(m$ odel04);

No, this will not work. Pluto is a sampling event generator. If you use it like this, the first model samples theta and q, the second model overwrites that, and so on...

Michael Kunkel wrote on Tue, 28 August 2012 01:32 In the above snipet I use 1 histogram for each model. Each histogram is derived from published data with

 $x = Cos(theta)$ \_y = Differential Cross section

You are using a different convention, this is part of the confusion.  $\gamma$  is the c.m. energy in a 2-dimensional function. If you are using a 1-dimensional histogram, the results should be still mapped on \_f, not \_y.

The only thing you have to implement is a function  $_f = F(\_x, \_y) = F(\cos(\theta))$ 

Subject: Re: Bear Smear and Cross Sections Posted by Ingo Froehlich on Tue, 28 Aug 2012 06:53:24 GMT View Forum Message <> Reply to Message

You can also construct in a similar way like follows, but I haven't tested the performance with 64 if-constru[ctions](https://forum.gsi.de/index.php?t=usrinfo&id=51)

```
TH1F *distribution = new TH1F("distribution", "Angular distribution", 10, -1, 1);
 distribution->SetBinContent(1,20.);
 distribution->SetBinContent(2,16.);
 distribution->SetBinContent(3,11.);
 distribution->SetBinContent(4,8.);
 distribution->SetBinContent(5,5.);
 distribution->SetBinContent(6,4.);
 distribution->SetBinContent(7,3.);
 distribution->SetBinContent(8,2.5);
 distribution->SetBinContent(9,2.);
 distribution->SetBinContent(10,1.);
TH1F *distribution2 = new TH1F("distribution2", "Angular distribution2", 10, -1, 1);
 distribution2->SetBinContent(1,10.);
 distribution2->SetBinContent(2,11.);
 distribution2->SetBinContent(3,12.);
 distribution2->SetBinContent(4,13);
 distribution2->SetBinContent(5,14);
 distribution2->SetBinContent(6,17);
```
 distribution2->SetBinContent(7,30); distribution2->SetBinContent(8,40); distribution2->SetBinContent(9,45); distribution2->SetBinContent(10,60);

TH1F \*distribution3 = new TH1F("distribution3", "Angular distribution2", 10, -1, 1); distribution3->SetBinContent(1,1.); distribution3->SetBinContent(2,1.); distribution3->SetBinContent(3,1.); distribution3->SetBinContent(4,1); distribution3->SetBinContent(5,1); distribution3->SetBinContent(6,1); distribution3->SetBinContent(7,3); distribution3->SetBinContent(8,4); distribution3->SetBinContent(9,4); distribution3->SetBinContent(10,6); model->AddHistogram(distribution,"if  $(y < 1.601)$   $f = \text{Eval}(x)$ ;"); model->AddHistogram(distribution2,"if (\_y > 1.600 && \_y < 1.801)  $_f$  = Eval(\_x);");

model->AddHistogram(distribution3,"if  $(y > 1.800)$   $f = \text{Eval}(x)$ ;");

Subject: Re: Bear Smear and Cross Sections Posted by Michael Kunkel on Sun, 02 Sep 2012 14:11:19 GMT View Forum Message <> Reply to Message

I have tried to implement what you have written so far. I have run into some more questions. I use 64 mod[els for the energy r](https://forum.gsi.de/index.php?t=usrinfo&id=1692)ange 1.74 - 3.33 GeV in the c.m. frame. something I find [strange is that in c](https://forum.gsi.de/index.php?t=rview&th=3633&goto=13920#msg_13920)ert[ain energy regio](https://forum.gsi.de/index.php?t=post&reply_to=13920)ns, PLUTO generates the cross section oddly. In the figure below, the PLUTO generated c.m. energy is depicted.

Notice the jump in "integrated cross section" between 1.89 and 1.91 GeV. This can be seen easier in the next figure below.

However, if I look at the differential cross sections for these energy ranges, I do not see a cause for this "jump", see figure below. (The shown plots are the interpolated plots from TGraphs)

Could you please clarify what is going on here?

Also, I was hoping you would look over my macro and see if maybe there was a mistake in my syntax that might have caused this issue. I am uploading the code.

## EDITED:

Furthermore, I have plotted the published lab energy vs. total cross section and compared it to what PLUTO generates. There is a scaling factor, however this is just a constant onto one of

the spectrum. As seen below, at small energies, there is a discrepancy as seen mentioned previously.

Thanks Michael

File Attachments

1) PLUTO\_generated\_cm\_energy\_smear.jpeg, downloaded 323 times 2) PLUTO\_GEN\_180\_240.jpg, downloaded 330 times 3) diff\_Xsection\_187\_193.jpg, downloaded 360 times 4) [eta\\_XSection.C, downloaded 164 times](https://forum.gsi.de/index.php?t=getfile&id=7116) 5) [total\\_Xsection\\_compare](https://forum.gsi.de/index.php?t=getfile&id=7117).jpg, downloaded 341 times

Sub[ject: Re: Bear Smear and Cross Sec](https://forum.gsi.de/index.php?t=getfile&id=7120)tions Posted by Ingo Froehlich on Mon, 03 Sep 2012 14:54:24 GMT View Forum Message <> Reply to Message

Could you upload the file Ntuple\_EtaHist.root somewhere so that I can use it for testing?

[My first naive assu](https://forum.gsi.de/index.php?t=rview&th=3633&goto=13922#msg_13922)m[ption is that the](https://forum.gsi.de/index.php?t=post&reply_to=13922) granularity is not sufficient. Most of your slices in q have only 0.01 GeV difference. You would like to cover a range from 1.739 to 3.3268 GeV, thus a range of 1.5878 GeV. This means you need a grid of 158 grid points of the TF2 at least.

I just notices that the ROOT default value is 30!

Can you try a higher value e.g. "model->SetNpy(500)"? This can take much more computing time - the ROOT GetRandom2 algorithm is very inefficient.

Subject: Re: Bear Smear and Cross Sections Posted by Michael Kunkel on Mon, 03 Sep 2012 19:17:38 GMT View Forum Message <> Reply to Message

I have uploaded the file Ntuple EtaHist.root. I am running the macro with model->Set[Npy->\(500\) now. I](https://forum.gsi.de/index.php?t=usrinfo&id=1692) will report back on the finding as soon as its complete.

I would like to note to whomever reads this and uses the Ntuple\_EtaHist.root, that Ntuple\_EtaHist.root is very preliminary histograms. The data used to obtain these histograms can be obtained at durham database

File Attachments 1) Ntuple\_EtaHist.root, downloaded 179 times

Subject: Re: Bear Smear and Cross Sections Posted by Michael Kunkel on Wed, 05 Sep 2012 08:55:25 GMT View Forum Message <> Reply to Message

Adding the line model->SetNpy(500) seemed to have corrected the jump I was observing before, see [figure below.](https://forum.gsi.de/index.php?t=usrinfo&id=1692)

However, there is another set of jumps that I see through the data that is still unexplained. I had thought originally it was my fits, but I found a segment of histograms that does not support the idea of the jumps coming from my inputted histograms. See figures below.

Here is are the plots of the inputted histograms

I see no reason for the plateaus that appear at energies 2.56, 2.64, 2.73 etc. according to the differential cross section plot above.

File Attachments

1) PLUTO\_GEN\_180\_240\_new.jpg, downloaded 269 times

2) PLUTO\_GEN\_230\_30.jpg, downloaded 290 times

3) diff\_Xsection\_244\_30.jpg, downloaded 267 times

Sub[ject: Re: Bear Smear and Cross S](https://forum.gsi.de/index.php?t=getfile&id=7124)ections Posted by Ingo Froehlich on Wed, 05 Sep 2012 11:30:15 GMT View Forum Message <> Reply to Message

This is your q vs. cos\_theta plane:

One can easily play with it already before the event loop by adding the following line in PScatterCrossSection.h:

PF2EvalBatch \*GetFunction(void) {return pf2;}; and using in the macro:

model->GetFunction()->Draw("surf"); One can see that it has a quite complicated struture, and also some jumps between you slices. I don't know if a linear interplation could help...?

File Attachments 1) c1.png, downloaded 298 times

Subject: Re: Bear Smear and Cross Sections Posted by Michael Kunkel on Wed, 05 Sep 2012 11:49:28 GMT View Forum Message <> Reply to Message

Quote:

One can ea[sily play with it alre](https://forum.gsi.de/index.php?t=usrinfo&id=1692)ady before the event loop by adding the following line in [PScatterCrossSec](https://forum.gsi.de/index.php?t=rview&th=3633&goto=13932#msg_13932)tio[n.h:](https://forum.gsi.de/index.php?t=post&reply_to=13932)

PF2EvalBatch \*GetFunction(void) {return pf2;};

When I add that line into the .h file, I get the error

Error: Can't call PScatterCrossSection::GetFunction() in current scope Draw q costheta.C:206: Possible candidates are... (in PScatterCrossSection) (in PAngularDistribution) (in PDistribution) (in TF1) (in TFormula) Error: non class,struct,union object GetFunction() used with . or -> Draw\_q\_costheta.C:206: \*\*\* Interpreter error recovered \*\*\*

I placed that line into the protected section of the .h file. I also placed it in the public, but still did not work.

Also, what would linear interpolation do? I would think with the histograms fitted and filled to be smooth, further interpolation would not be needed.

Subject: Re: Bear Smear and Cross Sections Posted by Ingo Froehlich on Wed, 05 Sep 2012 12:00:21 GMT View Forum Message <> Reply to Message

Michael Kunkel wrote on Wed, 05 September 2012 13:49 I placed that [line into the prote](https://forum.gsi.de/index.php?t=usrinfo&id=51)cted section of the .h file. [I also placed it in th](https://forum.gsi.de/index.php?t=rview&th=3633&goto=13933#msg_13933)e [public, but still d](https://forum.gsi.de/index.php?t=post&reply_to=13933)id not work.

Did you recompiled?

Michael Kunkel wrote on Wed, 05 September 2012 13:49 Also, what would linear interpolation do? I would think with the histograms fitted and filled to be smooth, further interpolation would not be needed. An interpolation in q. As you see you have the steps between the slices in q.

Subject: Re: Bear Smear and Cross Sections Posted by Michael Kunkel on Wed, 05 Sep 2012 12:16:26 GMT View Forum Message <> Reply to Message

Quote:Did you recompiled?

[Yes I recompiled, t](https://forum.gsi.de/index.php?t=rview&th=3633&goto=13938#msg_13938)wi[ce each time.](https://forum.gsi.de/index.php?t=post&reply_to=13938)

Quote:An interpolation in q. As you see you have the steps between the slices in q.

I was under the assumption that when q was sampled, it was sampled uniformly with TRandom2, so maybe I am naive in thinking that any steps that are produced are because of the sampling of costheta and not q.

Edit: I don't know why it didn't recompile properly before, but it is working now.

Subject: Re: Beam Smear and Cross Sections Posted by Michael Kunkel on Wed, 05 Sep 2012 13:03:03 GMT View Forum Message <> Reply to Message

Another request,

[In the case of my d](https://forum.gsi.de/index.php?t=rview&th=3633&goto=13939#msg_13939)at[a, my final state](https://forum.gsi.de/index.php?t=post&reply_to=13939) observables are only in the forward direction, therefore it is a waste of CPU time to generate the whole -1 to 1 range.

Could there be a default -1 to 1,, but is user wants to pre-skim allow

PScatterCrossSection::PScatterCrossSection(const Char\_t \*id, const Char\_t \*de) : PAngularDistribution(id, de) {

```
beam = target = NULL;pf2 = NULL;qmax = 0.0;
qmin = -1;
npx = npy = -1;
TF1 * dummy = new TF1("dummy","1",-1,1);
 SetAngleFunction(dummy);
```
} ;

To be over written with user values?

Subject: Re: Beam Smear and Cross Sections Posted by Michael Kunkel on Wed, 19 Sep 2012 18:17:26 GMT View Forum Message <> Reply to Message

**Greetings** 

If I had 2 beam profiles (in the lab frame), one for the bremsstrahlung distribution and one to model a trigger for the beam, would it be accurate to do the following:

model->AddEquation("t\_lab =  $(y^*y - - g \cdot \text{mass} - g \cdot \text{mass} - g \cdot \text{$ g.mass;"); model->AddHistogram(brem\_profile,"\_f = \_f \* Eval(t\_lab);"); model->AddHistogram(trigger\_profile,"\_f = \_f \* Eval(t\_lab);");

Thanks Michael

Page 24 of 24 ---- Generated from GSI Forum